## **Link Google Scholar to GSU Library Resources**

Kelsey Jordan kjordan44@gsu.edu Updated 03/2020

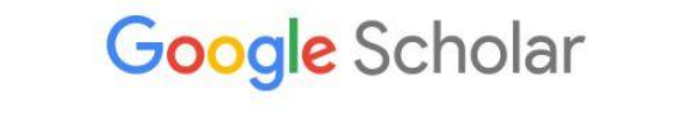

Articles Case law

1. First, log in to your Google account. If you have Gmail, you have a Google account. This ensures your settings will be saved to your profile for later use.

 $\alpha$ 

- 2. From the main [Google Scholar](https://scholar.google.com/) page, click on the **menu icon** in the upper left corner (three gray horizontal bars).
- 3. Select "**Settings**" from the menu.
- 4. Then select "**Library links**" from the left hand sidebar.
- 5. Search for "**Georgia State University**" and check the box that appears. Click "**Save**".
- 6. "Find It @ GSU" links should now appear in your Google Scholar searches, although you may still be asked to log in with your Campus ID and password to access the full text of an article.

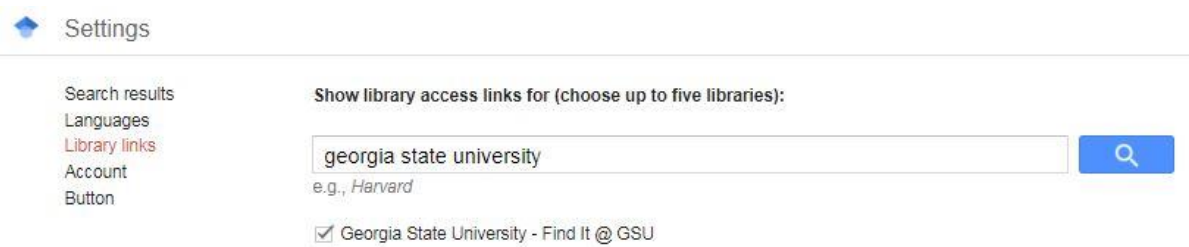

**Note**: If you use multiple internet browsers, you will likely need to set up the connection for each browser (e.g. Google Scholar settings in Chrome won't necessarily transfer to Firefox/Safari/Edge, etc.)